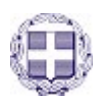

ΕΛΛΗΝΙΚΗ ΔΗΜΟΚΡΑΤΙΑ ΥΠΟΥΡΓΕΙΟ ΠΑΙΔΕΙΑΣ ΚΑΙ ΘΡΗΣΚΕΥΜΑΤΩΝ

> ------ ΙΔΡΥΜΑ ΚΡΑΤΙΚΩΝ ΥΠΟΤΡΟΦΙΩΝ

> > (ΙΚΥ)

------ ΔΙΕΥΘΥΝΣΗ ΥΠΟΤΡΟΦΙΩΝ

----

## **Οδηγίες για την υποβολή ένστασης**

Η **ένσταση** κατά του προσωρινού πίνακα επιλεγέντων και του προσωρινού πίνακα μη επιλέξιμων υποψηφίων στο πλαίσιο της Πράξης **«Πρόγραμμα οικονομικής ενίσχυσης επιμελών φοιτητών που ανήκουν σε ευπαθείς κοινωνικές ομάδες / Ακαδ. έτος 2020-2021»** υποβάλλεται στο ΙΚΥ αποκλειστικά και μόνο ηλεκτρονικά στην ηλεκτρονική πλατφόρμα [https://ams.iky.gr](https://ams.iky.gr/) 

**ΠΡΟΣΟΧΗ: Πριν προχωρήσετε στην υποβολή ένστασης καλείσθε:** 

- **1) Να αναζητήσετε** την αίτησή σας **στον Προσωρινό Πίνακα Επιλεγέντων ή στον Προσωρινό Πίνακα μη Επιλέξιμων Υποψηφίων.**
- **2) Να ελέγξετε προσεκτικά ΟΛΑ τα στοιχεία που αφορούν στην αίτησή σας**, δίνοντας ιδιαίτερη προσοχή στην πληροφορία που έχει αναρτηθεί στα πεδία: **Φοίτηση Εντός ή Εκτός του Τόπου Μόνιμης Κατοικίας**, **Στεγαστικό Επίδομα** και **ΕΠΙΠΛΕΟΝ** αν η αίτησή σας βρίσκεται στον Προσωρινό Πίνακα μη Επιλέξιμων Υποψηφίων να δείτε προσεκτικά την **Αιτιολογία Απόρριψης**.

Προκειμένου να υποβάλετε ηλεκτρονικά την ένστασή σας ακολουθήστε τα εξής βήματα:

**1)** Ακολουθήστε τη διαδρομή "Αρχική Σελίδα"— «Ενστάσεις»

Ευρωπαϊκή Ένωση

- **2)** Στη φόρμα της ηλεκτρονικής ένστασης, τα «Στοιχεία αίτησης» προσυμπληρώνονται αυτόματα.
- **3)** Συμπληρώνετε το πεδίο **«Κείμενο Ένστασης»**. Στο πεδίο αυτό μπορείτε να αιτιολογήσετε την ένστασή σας.

Εισάγετε τα απαραίτητα στοιχεία για την ένστασή σας για το πρόγραμμα "Πρόγραμμα οικονομικής ενίσχυσης επιμελών φοιτητών που ανήκουν σε ευπαθείς κοινωνικές ομάδες / Ακαδ. έτος 2020-2021<br>"Πρόγραμμα οικονομικής ενίσχυσης επιμελών φοιτητών που ανήκουν σε ευπαθείς κοινωνικές ομάδες / Ακαδ. έτος Εισάγετε το κείμενο της ένστασης και τα απαραίτητα δικαιολογητικά έγγραφα .<br>Κείμενο ένστασης Το πεδίο Κείμενο ένστασης είναι υποχρεωτικό. Απαραίτητα δικαιολογητικά έγγραφα Κατεβάστε την αίτηση ΠΡΟΣΟΧΗ! Μετά την οριστικοποίηση της ένστασής σας δεν υπάρχει δυνατότητα αναίρεσης ή επεξεργασίας της. Επιχειρησιακό Πρόγραμμα Ανάπτυξη Ανθρώπινου Δυναμικού, Εκπαίδευση και Διά Βίου Μάθηση

Με τη συγχρηματοδότηση της Ελλάδας και της Ευρωπαϊκής Ένωσης

**4)** Στην ενότητα **«Απαραίτητα δικαιολογητικά έγγραφα»** παρέχεται η δυνατότητα πατώντας το **(+)** και στη συνέχεια την επιλογή **«Επιλέξτε»** να επισυνάψετε υποστηρικτικά με την ένστασή σας έγγραφα/δικαιολογητικά, τα οποία πρέπει να είναι σε ευανάγνωστη μορφή (ο αποδεκτος τύπος των επισυναπτόμενων αρχείων είναι pdf, ενώ, το μέγεθός τους δεν μπορεί να υπερβαίνει τα 2 Mb ανά αρχείο). Σε περίπτωση που το αρχείο το οποίο θέλετε να επισυνάψετε είναι σε μορφή κειμένου (τύπου doc ή docx), πρέπει να το μετατρέψετε σε αρχείο τύπου pdf. Είναι πιθανό ο επεξεργαστής κειμένου που χρησιμοποιείτε, να σας παρέχει τη δυνατότητα να αποθηκεύσετε απευθείας το κείμενό σας σε μορφή pdf, μέσω της επιλογής «Αποθήκευσης ως» και επιλογή τύπου αρχείου «pdf».

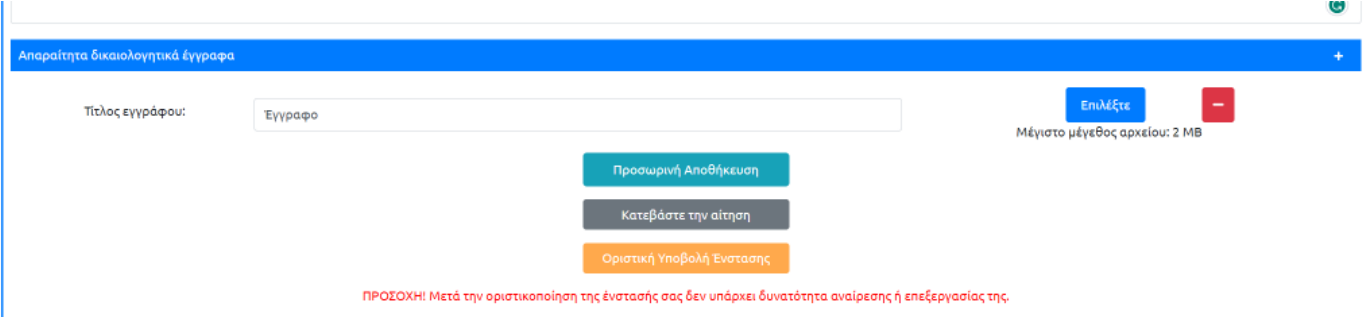

**5)** Αφού συμπληρώσετε τα ανωτέρω πεδία, έχετε τη δυνατότητα προσωρινής αποθήκευσης της ένστασής σας για μεταγενέστερη επεξεργασία (εντός της ορισθείσας προθεσμίας) επιλέγοντας **«Προσωρινή Αποθήκευση»**.

Όταν η ένσταση βρίσκεται σε κατάσταση «**Προσωρινή Αποθήκευση**», δηλαδή, ΠΡΙΝ την οριστική υποβολή της, μπορείτε να τροποποιήσετε /συμπληρώσετε την ένστασή σας.

## **ΠΡΟΣΟΧΗ:**

**Α) Ενστάσεις** σε κατάσταση **«Προσωρινή Αποθήκευση» ΔΕΝ** γίνονται δεκτές.

- **Β)** Μετά την «**Οριστική Υποβολή** Ένστασης» **ΔΕΝ** έχετε το δικαίωμα τροποποίησης.
- **6)** Στη συνέχεια πατήστε **«Οριστική Υποβολή Ένστασης» προκειμένου η ένστασή σας να υποβληθεί οριστικά.** Με την οριστική υποβολή της ένστασης, λαμβάνετε e-mail επιβεβαίωσης για την επιτυχή καταχώριση. Όταν η ένσταση βρίσκεται σε κατάσταση «**Έχετε Υποβάλει Οριστικά Ένσταση**», δηλαδή ΜΕΤΑ την οριστική υποβολή της, μπορείτε επιλέγοντας «**Κατεβάστε την Ένσταση**», να δείτε την υποβληθείσα ένστασή σας και να την εκτυπώσετε.

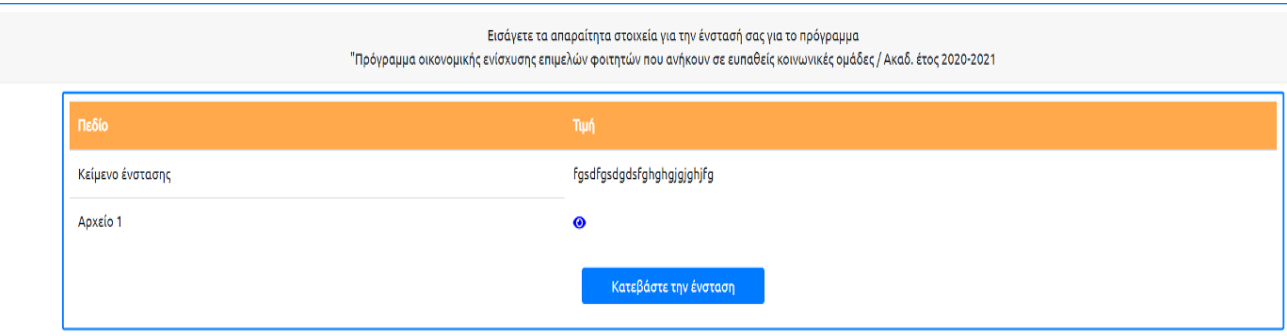

Για τυχόν απορίες μπορείτε να:

α) καλέσετε στους ακόλουθους τηλεφωνικούς αριθμούς:

210 3726-357, -358,- 360, -371, -383, -397, -408, -426 και 427 ή

β) αποστείλετε μήνυμα στην ηλεκτρονική διεύθυνση[: proptyhiaka](mailto:proptyhiaka@iky.gr)@iky.gr

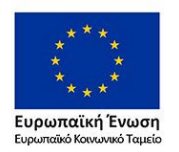

Επιχειρησιακό Πρόγραμμα Ανάπτυξη Ανθρώπινου Δυναμικού, Εκπαίδευση και Διά Βίου Μάθηση Με τη συγχρηματοδότηση της Ελλάδας και της Ευρωπαϊκής Ένωσης

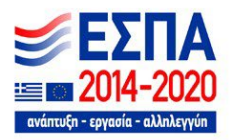